# **BAB 3**

# **METODE PENELITIAN**

## **3.1 Alur Penelitian**

.

Berikut ini diagram alir dari beberapa tahapan yang dilakukan dalam penelitian ini dapat dilihat dalam gambar 3-1 dibawah.

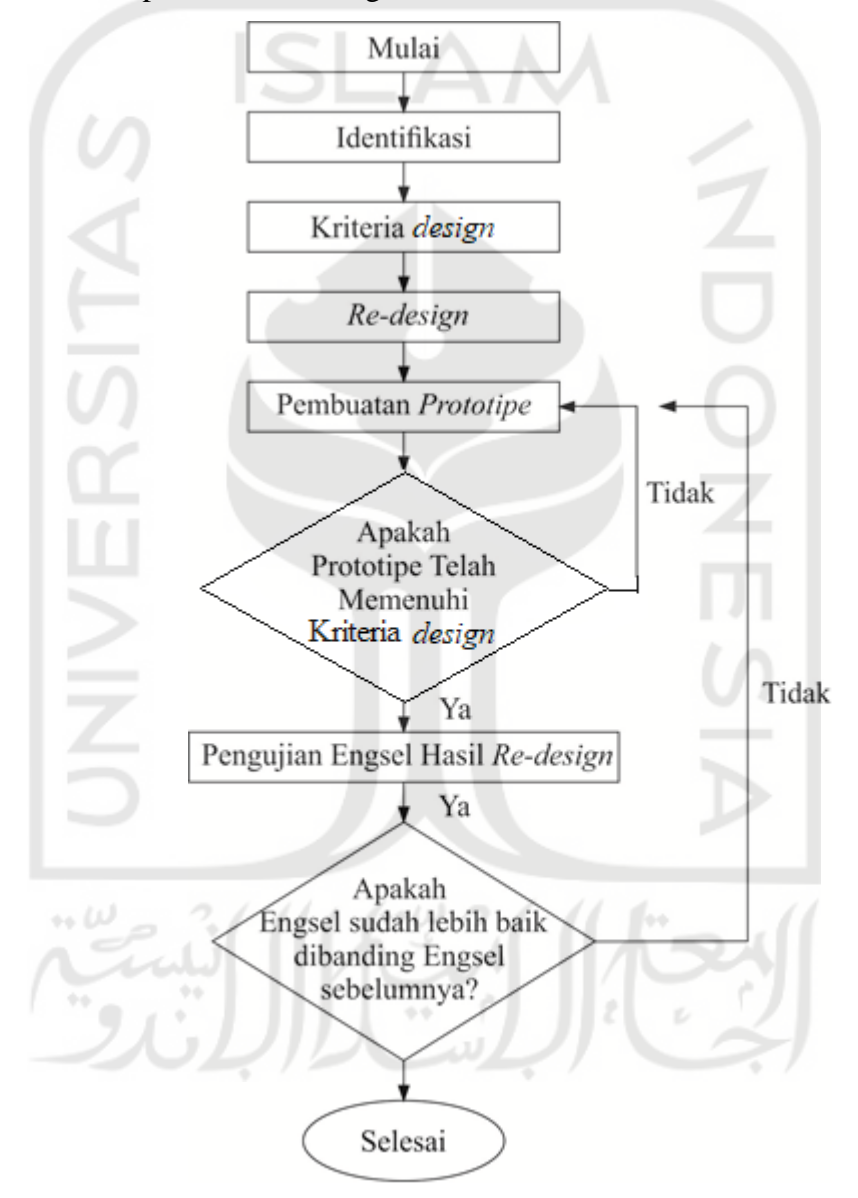

Gambar 3-1 Diagram Alur Penelitian

### **3.2 Identifikasi Produk**

Identifikasi produk dilakukan pada kloset duduk yang mengalami kerusakan di gedung FTI dan FIAI UII untuk mengumpulkan, meneliti, mencatat data ukuran dari keseluruhan kloset duduk dan informasi dari kebutuhan di lapangan. Mengetahui berbagai sumber yang dapat dimanfaatkan untuk pendukung pelaksanaan *re-design*.

Setelah identifikasi dilaksanakan kemudian dilanjutkan dengan menentukan kriteria *design* yang dibutuhkan. Berikut adalah poin-poin apa saja yang perlu diperhatikan saat identifikasi guna mendapatkan informasi yang berguna:

- 1. Bahan dari Engsel kloset di gedung FTI dan FIAI UII.
- 2. Penyebab kerusakan penutup kloset.
- 3. Pengaruh yang menyebabkan kerusakan tersebut.
- 4. Melakukan peberbandingan *design* pada berbagai tipe maupun merek pada engsel kloset duduk tersebut.
- 5. Memahami mekanisme engsel kloset duduk yang digunakan di gedung FTI dan FIAI UII.
- 6. Melakukan pengukuran sebagai dasar acuan untuk melakukan *re-design* produk x.

#### **3.3 Kriteria** *Design*

Kriteria *design* akan ditentukan dari hasil identifikasi yang dilakukan pada kloset-kloset di lingkungan perkuliahan gedung FTI dan FIAI UII sebagai acuan. Kesimpulan dari identifikasi tersebut sebagai acuan dan batasan saat melakukan *re-design*. Oleh sebab itu ditentukanlah kriteria *design* engsel penutup kloset duduk yang akan dibuat dalam berbagai bentuk *design* pada program Autodesk Inventor 2018.

## **3.4** *Re-design*

Pada tahapan *Re-design* atau perancangan ulang ini dilakukan menggunakan program Autodesk Inventor 2018. Dalam *design* baru nantinya akan mengacu pada kriteria *design* dan spesifikasi standar dari *design* aslinya agar tetap kompetibel. kerena dalam pembuatan *design* ini ada berbagai batasan *design* yang perlu diperhatikan seperti pada gambar 3-2 dan 3-3:

- 1. Ukuran dari baut dan mur pada engsel *bowl* kloset.
- 2. Ukuran dari lubang baut pada *bowl* kloset.
- 3. Ketebalan dari keramik pada *bowl* kloset.
- 4. Kemampuan untuk mengatur lebar jarak antara engsel kloset.
- 5. *Design* dapat digunakan pada semua tipe kloset serupa.

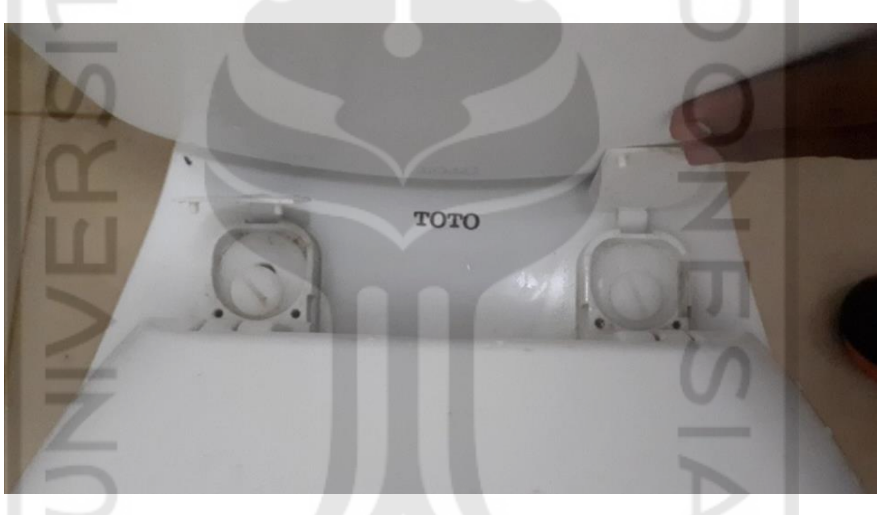

Gambar 3-2 Engsel Kloset Duduk dari Atas

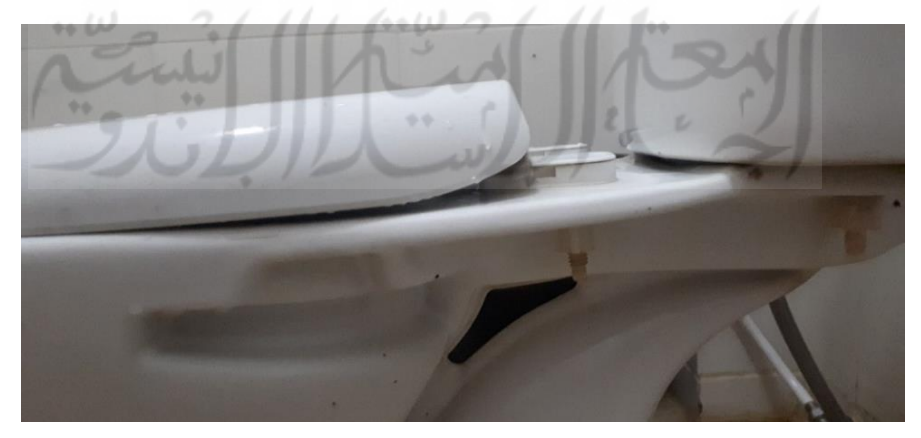

Gambar 3-3 Penampakan Engsel Kloset Duduk dari Samping

#### **3.4.1 Dimensi Engsel**

Dalam perancangan ini, spesimen yang digunakan adalah engsel kloset duduk merek Toto tipe SW420J, dengan ukuran terluar yaitu panjang 65 mm, lebar 40 mm, dan tinggi 36 mm. *Re-design* komponen ini perlu diperhatikan pada ukuran dari pin engsel dan ukuran dimensi baut, karena pada bagian-bagian nantinya harus kompatibel dengan komponen kloset keramik dan bagian penutup kloset. sesuai pada gambar 3-4.

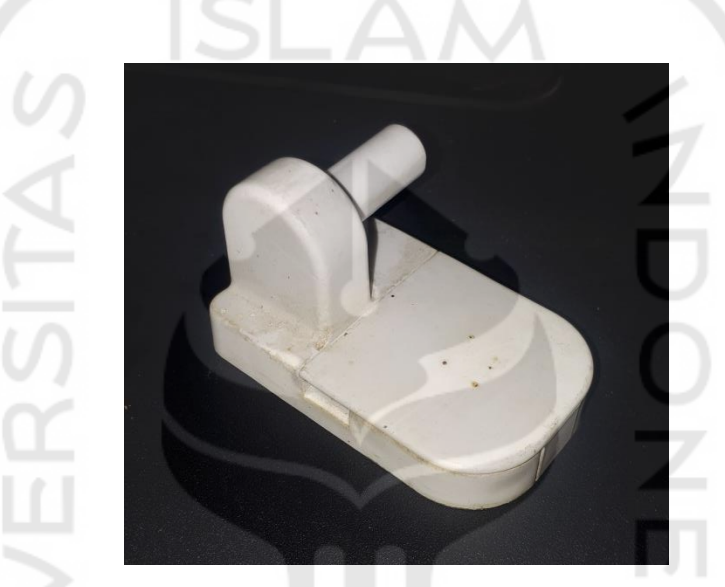

Gambar 3-4 Engsel Asli Merek Toto Tipe SW420J

### **3.4.2 Mekanisme Engsel**

Engsel kloset duduk dari mayoritas yang digunakan pada gedung FTI dan FIAI memiliki mekanisme sederhana. Mekanisme engsel kloset duduk tersebut bertumpu pada sebuah poros berbentuk batang pejal (pin) yang nantinya dimasukkan pada rongga silinder engsel pada penutup kloset, kemudian masingmasing engsel direkatkan pada *bowl* kloset (dudukan kloset) berbahan kramik dengan bantuan baut dan mur plastik.

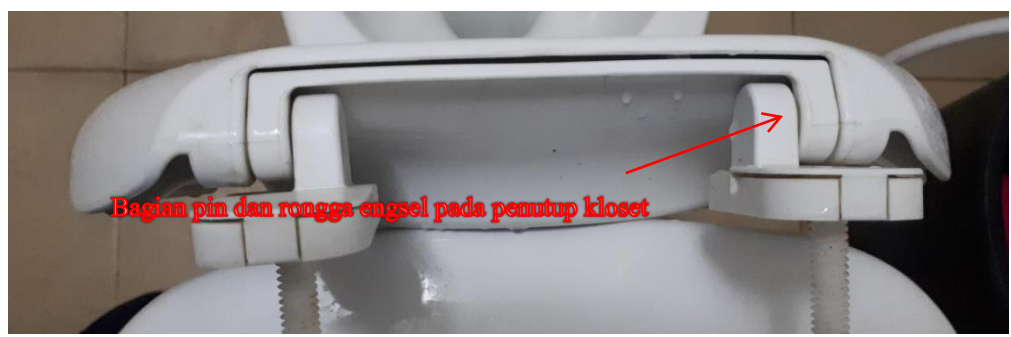

Gambar 3-5 Mekanisme Engsel Asli

#### **3.4.3 Pengembangan Alternatif Penyelesaian Masalah**

Diketahui bahwa engsel ini memiliki beberapa bagian penting untuk menyokong fungsinya, bagian tersebut terdiri dari: baut-mur, pin silinder engsel, dan ring perngatur jarak. Kemudian dilakukan pengembangan alternatif guna mendapatkan cara terbaik untuk menyelesaikan masalah yang ada. Adapun alternatif yang didapatkan adalah:

- 1. Menggunakan komponen pengunci baut dan mur yang dapat menahan pergerakan mur agar tidak bergoyang, dengan pengunci ini akan mengaitkan baut bagian bawah kepada *body* utama engsel yang berada pada bagian atas kloset keramik, nantinya bila ada ganguan terhadap enggsel maka baut dan mur tidak akan terpengaruh. Diperkirakan pengunaan ini tidak akan menggangu penggunaan maupun perawatannya, walaupun dimensinya akan bertambah cukup banyak.
- 2. Perlu diingat dalam komponen asli ada sebuah part untuk menyesuaikan jarak antara lubang baut. Menggunakan sebuah tambahan yang nantinya akan saling menghubungkan antara kedua engsel (kanan dan kiri), bagian penghubung ini akan berbentuk roda gigi agar engsel kloset tetap memiliki kemampuan untuk menyesuaikan jarak antara lubang baut.
- 3. Kembali mengacu pada sebuah pengunci pada mur dan baut, nantinya pengunci mur dan baut diletakkan pada bagian dalam *body* utama. Pengunci ini akan berbentuk sepasang *ring* baut yang akan menahan pergerakan dari mur dan baut. Alternatif ini terinspirasi pada mekanisme *clutch* (kopling) dan roda gigi, untuk menghambat pergerakan mur menjadi longgar.

## **3.5 Pembuatan Prototipe**

Sebelum pembuatan prototipe pada penelitian ada beberapa alat, bahan, dan beberapa aplikasi teknik yang perlu disiapkan guna untuk mendukung kelancaran penelitian yang ada. Alat dan bahan adalah pendukung untuk menemukan solusi dan alternatif dalam penyelesaian masalah. Adapun alat terbagi menjadi perangkat lunak (aplikasi/*software*) dan perangkat keras. Kemudian bahan pendukung yang digunakan dalam pembuatan prototipe. Berikut adalah berbagai alat dan bahan yang mendukung penelitian ini terutama saat proses pembuatan prototipe :

# **3.5.1 Perangkat**

#### **Perangkat Lunak**

 $\leftrightarrow \omega$ 

1. Software Autodesk Inventor 2018

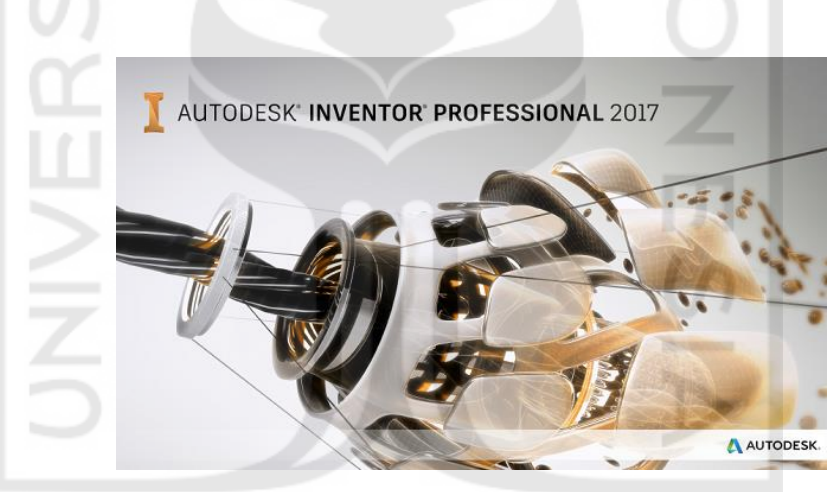

Gambar 3-6 Autodesk Inventor 2018

Autodesk Inventor 2018 merupakan *software* yang dirancang khusus untuk keperluan bidang teknik seperti *design* produk, *design* mesin, *design mold*, *design* konstruksi, atau keperluan teknik lainnya. Penelitian ini menggunakan Autodesk Inventor 2018 sebagai program untuk membuat perupahan *design* pada engsel kloset duduk. Dipilihnya Autodesk Inventor 2018 karena cukup memadai dalam perses pembuatan *design* 3d, simulasi *assembly*, pembuatan gambar teknik, dan pembuatan *analisys* sederhana.

2. Software Repetier-Host V2.1.3

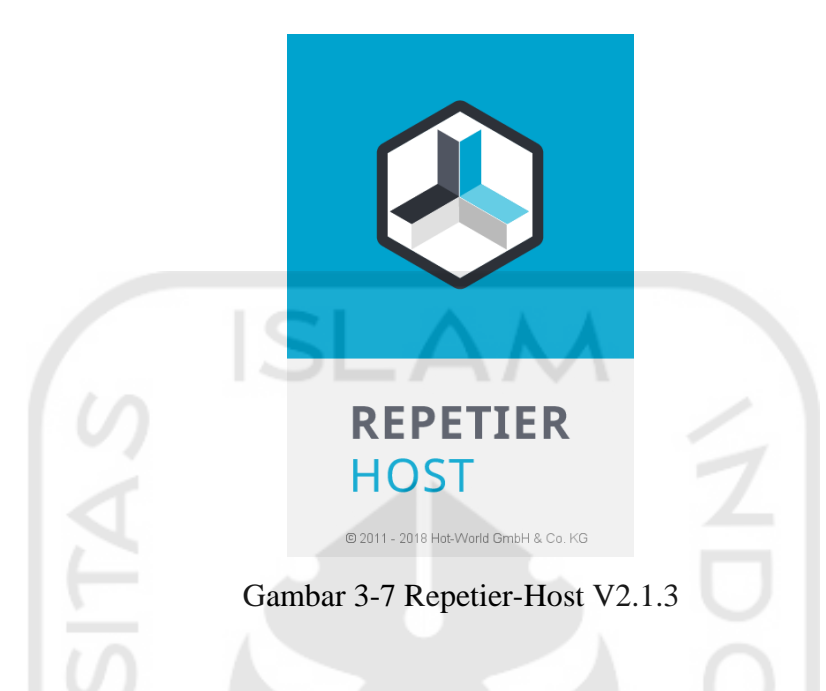

Repetier adalah *software* yang digunakan untuk koneksi yang memudahkan pengguna untuk menjalankan *3d printer* Prusa i3 yang terkoneksi laptop atau komputer. Nantinya *design* 3d pada Autodesk Inventor 2018 akan diexport menjadi file *stl*, pada Repetier dapat mampu membaca *import* file *stl* untuk dilanjutkan pada proses *printing* prototipe.

#### **Perangkat Keras**

- 1. Kloset duduk merek Toto tipe 420J di Gedung FTI dan FIAI UII.
- 2. Sample engsel kloset duduk merek Toto tipe 420.
- 3. Mesin *3d printer* prusa i3.
- 4. Cutter, kikir, dan amplas.
- 5. Jangka sorong.
- 6. Sample engsel kloset duduk merek Toto tipe SW420J.
- 7. Selotip kertas.

## **3.5.2 Bahan**

- 1. Material PLA (Polylactic Acid) ukuran 1,75mm
- 2. Cyannocrylate adhesive (lem G)

Prototipe dibuat menggunakan *3d printer* Prusa i3 karena proses pengerjaannya dapat dilakukan dalam waktu yang singkat dan *3d printer* tersebut tersedia di Lab. Prodi Teknik Mesin FTI UII. Pertimbangan lainnya adalah *3d printer* dapat membuat produk yang sama persis dengan apa yang sudah dibuat dalam bentuk *3d*. *Re-design* mempunyai tujuan untuk membuat sedikit perubahan, sehingga menutupi kekurangan yang terdapat pada produk yang sudah ada.

Program Repetier perlu diperhatikan *file* yang akan di-*impor*t berupa *file .stl* atau *.obj,* setelah melakukan *import* kemudian lakukan pengaturan pada dimensi *design* dan rotasi *design.* Gambar 3-7 merupakan tahapan dalam proses *scale* untuk mengubah dimensi ukuran. Dimensi yang dihasilkan dari proses *import file* dari hasil program Autodesk Inventor 2018 biasanya akan mengalami penyusutan hingga 10 kali lipat dari dimensi ukuran aslinya, jadi perlu untuk mengatur skala pada *scale* ditingkatkan menjadi 10 kali. Oleh karena itu fitur *scale* digunakan untuk mengatasi masalah tersebut dan dapat mengembalikan ke ukuran semula. Berikut adalah gambar 3-7 pada saat proses *slicer,*

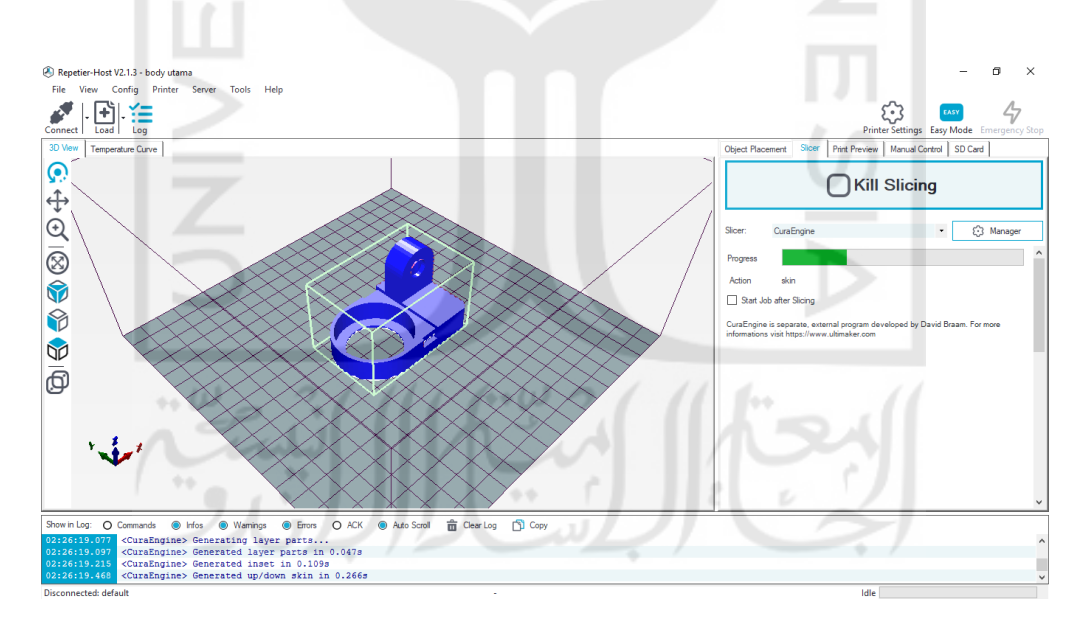

Gambar 3-8 Proses Scale pada Repetier

### **3.6 Proses** *3d Printer*

Proses *3d printer* ada beberapa hal dasar yang perlu diperhatikan, berikut adalah hal apa saja yang perlu diperhatikan pada saat proses ini:

- 1. Bahan *filament* dari mesin *3d printer*.
- 2. Skala dan posisi prototipe.
- 3. Dan *support* saat proses *printing* bila diperlukan.

beberapa adalah Langkah pertama melakukan *import file* yang sebelumnya sudah disimpan dengan menggunakan format *stl*. Selanjutnya pada *toolpath slicer* atur sesuai dengan pengaturan yang diinginkan. Karena dalam penelitian ini aspek parameter-parameter yang ada pada Repetier-Host V2.1.3. pengaturan Dalam *toolpath slicer* berikut adalah parameter terbaik pada Prusa i3 untuk membuat prototipe engsel, pengaturan yang digunakan adalah sebagai berikut:

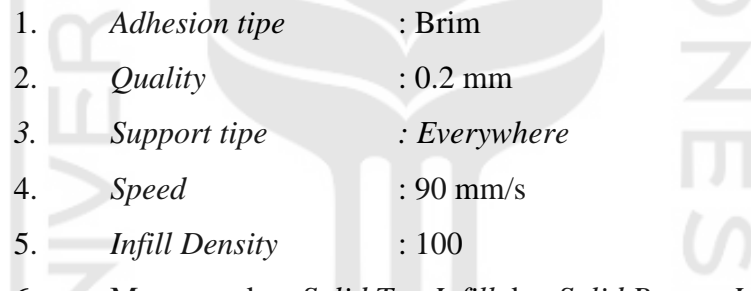

6. Menggunakan *Solid Top Infill* dan *Solid Bottom Infill*

7. *Infill Pattern* menggunakan *Lines*

Pengaturan diatas dapat dicek pada gambar 3-8 atau dapat membuka bagian *configuration*.

 $\phi \in \mathcal{C}$ 

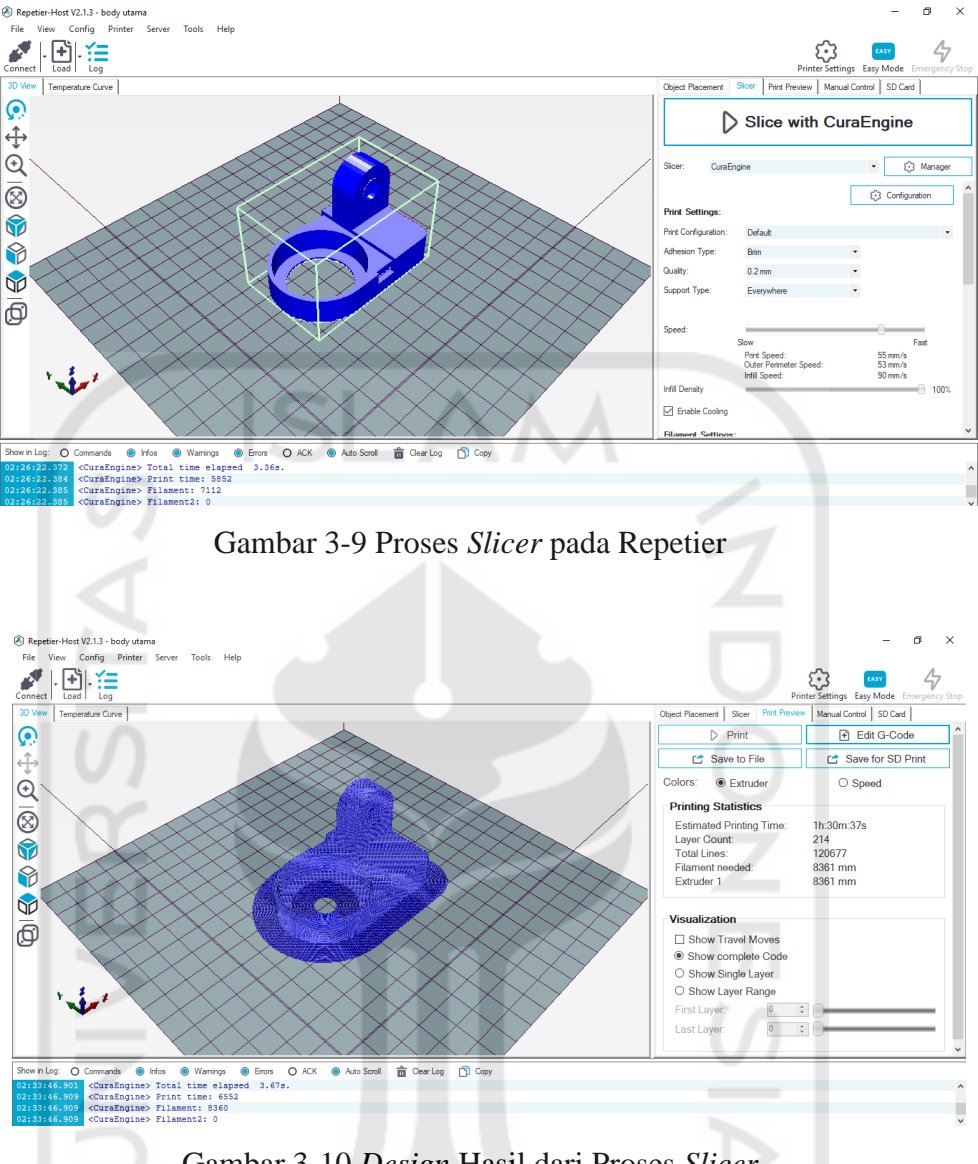

Gambar 3-10 *Design* Hasil dari Proses *Slicer*

Setelah pengaturan sesuai, klik *slice with CuraEngine*. Dapat terlihat berapa estimasi waktu yang *3d printer* untuk mengerjakan model tersebut, seperti terlihat pada gambar. Setelah proses *slicing* selesai, klik *Print* maka mesin akan bergerak secara otomatis mengikuti *G-Code* yang telah diterima. Selama proses *3d printer*, biarkan proses tersebut berjalan dengan sendirinya. Namun, kita dapat mengatur kecepatan, serta suhu *bed* maupun suhu *nozzle*, yang dapat dilihat pada manual kontrol. Pada Repetier-Host V2.1.3 juga mampu memberikan estimasi waktu dan jumlah bahan yang diperlukan.

# **3.7 Pemasangan dan Pengujian Prototipe**

Hasil dari proses *re-design* pada *software inventor* telah dilakukan pembuatan prototipe, kemudian antara engsel dari prototipe ini dilakukan proses pemasangan dan pengujian dimensi. Proses ini dilakukan dengan maksud untuk melihat kecocokan hasil dari *re-design* dan mengetahui apakah masih ada kekurangan atau tidak

Untuk membandingkan apakah ada perubahan yang terjadi antara engsel asli dengan engsel baru setelah dilakukan berbagai proses *re-design* dengan melakukan pengukuran dimensi. Kemudian perbandingan selanjutnya adalah hasil dari *re-design* dengan hasil jadi dari *3d printer* dengan metode yang sama.

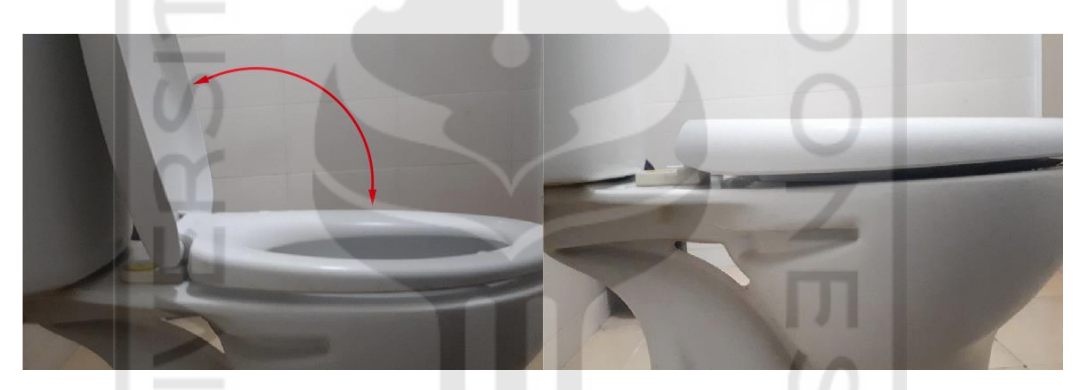

Gambar 3-11 Arah Gerakan Buka-Tutup Penutup Kloset Sumber : Kloset FTI dan FIAI UII

Kemudian pengujian gerak akan dilakukan dengan pemasangan prototype hasil *3d printer* pada kloset (*bowl toilet*) lalu antara mur dan baut diberi garis dengan tinta sebagai tanda. Selanjutnya akan dilakukan pergerakan buka-tutup normal perti gambar 3-10 sebanyak yang telah ditentukan, hasil yang diproleh nanti adalah pergeseran garis pada mur dan baut. Pergerseran tersebut kemudian diukur dan data antara engsel asli dan engsel hasil *re-design* akhir dibandingkan.